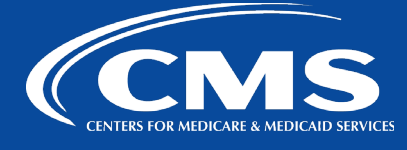

## QualityNet | Lucid

*July 24, 2023*

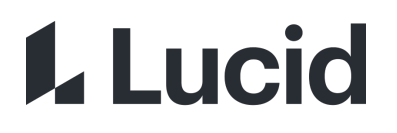

# **QualityNet Lucid Notifications Best Practices**

#### **Email Notifications are NOT Sent**

When selecting the Share icon/button in Lucid, there are two options: Email and Link. However, when documents, boards, charts, or other QualityNet Lucid Suite items are shared with another QualityNet user, **email notifications are NOT sent**.

Notifications are found ONLY in the Lucid Notification tool found on the top right by your profile name.

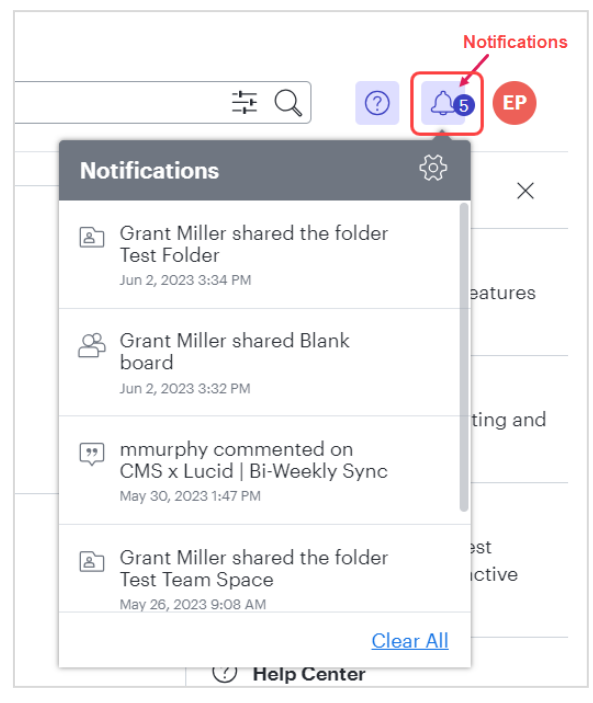

#### There are also **no email notifications regarding comments or other activity**.

It is recommended to check your notifications within Lucid to see if a resource has been shared with you or if there has been any other activity of interest.

#### **Use the Link Option**

The best way to share a document or board is by tabbing over to the "Link" tab to copy the sharable link. There are three levels of permissions to select from:

- Lucid users at Qualnet Users at Qualnet with the link can edit and share. Log in required.
- Guests Anyone with the link can edit. No login required for guests. (Note: Guest access without login is not possible within Lucid Chart)
- Any Lucid users Anyone with the link can edit and share. Login required.

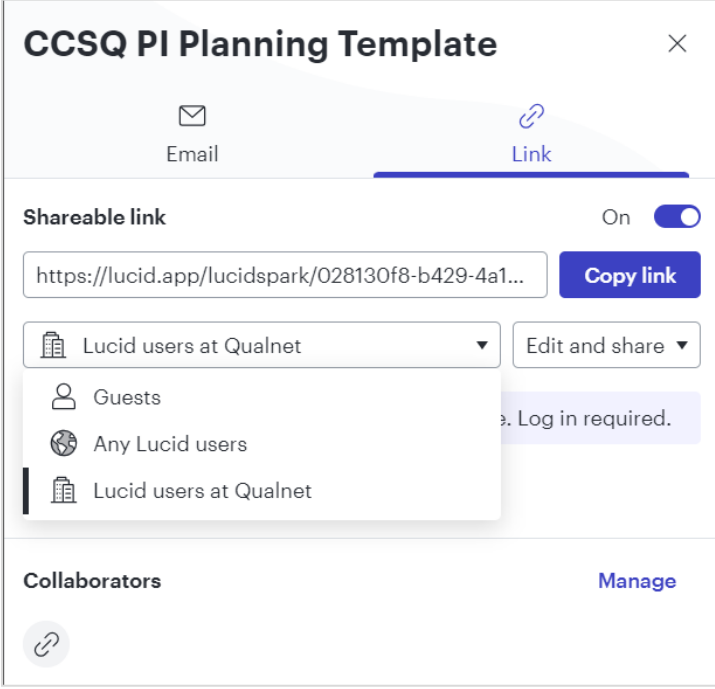

### **Contact Us**

Questions? Need more information? Feel free to contact us at [#help-lucid.](https://hcqis.slack.com/archives/C050PH6AQ30)

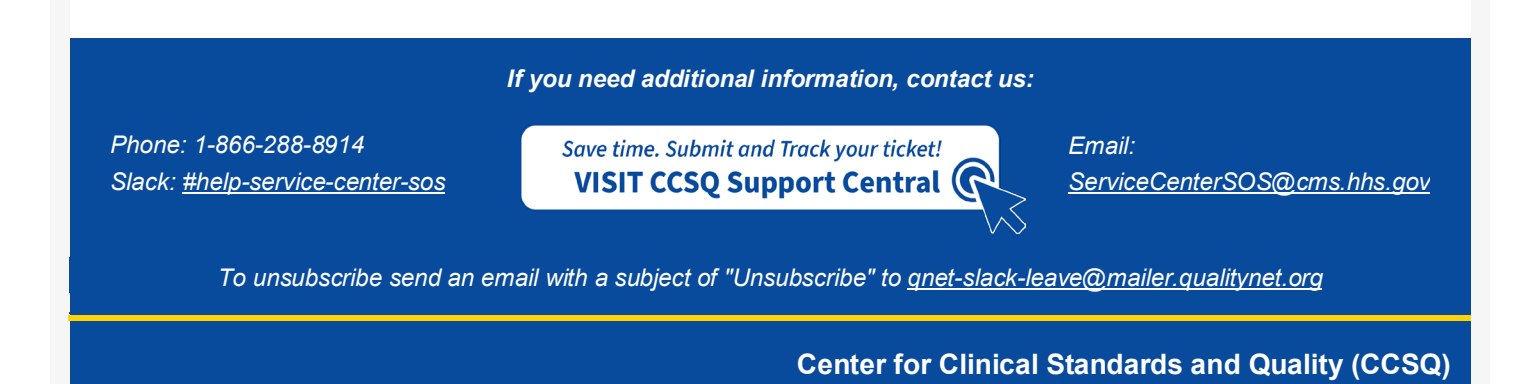